# **U.S. DEPARTMENT OF LABOR** BUREAU OF LABOR STATISTICS

# OCCUPATIONAL REQUIREMENTS SURVEY

Data Capture Application Quick Start Guide

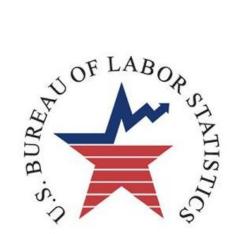

# Logging in to the ORS Data Capture System

1. Click the link or enter <u>http://ocwcinet/wl/ors/ORS.html</u> into Internet Explorer.

| ORS Data Capture                                                                                                    | e Version 0.04 - Windows Inte                                                                                                    | ernet Explorer provided by Bureau     | of Labor Statis | tics    |             |                                                         |
|----------------------------------------------------------------------------------------------------|----------------------------------------------------------------------------------------------------|---------------------------------------|-----------------|---------|-------------|---------------------------------------------------------|
|                                                                                                    | ORS Data Capture 0.04 - Plea                                                                                                    | ase Login                             |                 |         |             |                                                         |
|                                                                                                    | w                                                                                                    | /aming: Notice of Auditing/Monitoring | I               |         |             |                                                         |
|                                                                                                    | Notice of Auditing/Monitor<br>government owned or lease<br>workstations, LAN servers,<br>electronic mail, etc. Activit<br>Information Act requests,<br>audit or law enforecement<br>Unauthorized use of this sy<br>fines or imprisonment (P.L<br>monitoring. Violations may |                                       |                 |         |             |                                                         |
|                                                                                                    | Pleas                                                                                                    | se enter your LAN Id and password:    |                 |         |             |                                                         |
|                                                                                                    |                                                                                                    | IAN Id:                               | 2.              | enter y | our LAN Pas | is correct and <b>sword</b> .<br><i>Vindows login</i> ) |
| Entering the wron<br>LAN Id and LAN<br>times will lock yo<br>unlock your accou<br>window and wait<br>attempting to logi | <b>Password</b> three<br>ur account. To<br>unt, close the<br>15 minutes before                                                                                                    | Login Exit                            |                 | _       |             |                                                         |

# Opening a Schedule

| 🖉 ORS Data Capture | Version 0.04 - | Windows Internet Explorer provided by Bureau of Labor 🔳 🗖 🔀 |
|--------------------|----------------|-------------------------------------------------------------|
| Establishment      | Help           | PETERSON_LINDSEY Logout                                     |
|                    |                | 1. To open a schedule, select<br>Establishment.             |

| 🖉 ORS Data Capture Version 0.04 - Windows Internet Explorer provided by Bureau of Labor 🔳 🗖 🔀 |      |                         |               |            |  |  |  |
|-----------------------------------------------------------------------------------------------|------|-------------------------|---------------|------------|--|--|--|
| Establishment                                                                                 | Help |                         | PETERSON_LIND | SEY Logout |  |  |  |
| Open Scheduk                                                                                  | •    | 2. Click <b>Open Sc</b> | hedule.       |            |  |  |  |
|                                                                                               |      |                         |               |            |  |  |  |

| Establishment Help PETERSON_LINDSEY Logout           3. Enter the Schedule # and hit OK. |
|------------------------------------------------------------------------------------------|
| 3. Enter the Schedule # and hit OK.                                                      |
| Open Schedule   Enter a Schedule #:  OK Cancel                                           |

# **Company Information**

| Establishment Hel     | P                       |                      | PETER                                 | SON_LINDSEY Logout                              |        |
|-----------------------|-------------------------|----------------------|---------------------------------------|-------------------------------------------------|--------|
| Schedule:             |                         |                      |                                       | - ¤ ×                                           |        |
| Juotes >>             |                         |                      | Save Schedule                         | Close Complete                                  | 1      |
| ompany Info Resp      | ondents                 |                      | •                                     | or edit the information                         |        |
| Schedule:             |                         |                      |                                       | from the sample data:<br>any Name, Physical and |        |
| llection Method: 🔘 Pe | rsonal Visit 🔘 Telephon | e 🔾 Email 🔘 Combined | -                                     | ing Address, NAICS, and                         |        |
| ompany Name:          |                         |                      |                                       | ed Employment.                                  |        |
| Mailin                | Address:                | Physical A           | ddress:                               |                                                 | J      |
| Street 1:             |                         | Street 1:            |                                       | Same as Mailing                                 |        |
| Street 2:             |                         | Street 2:            |                                       |                                                 |        |
| City:                 |                         | City:                |                                       | 2. If the <b>Physical Add</b>                   | ess is |
| State:                | ▼ Zip1                  | State:               | Zipi                                  | the same as the Mail                            |        |
| NAICS:                |                         |                      |                                       | Address, click Same                             | e as   |
| NAICS Desc:           |                         |                      |                                       | Mailing.                                        |        |
| Assigned Empl.:       |                         |                      |                                       |                                                 |        |
| Total Empl.1          |                         |                      |                                       | and <b>PSO Employment</b> .                     |        |
| PSO Empl.:            | Standard PSO            | O Fallback PSO       | •                                     | <b>D</b> Employment tells the                   |        |
| Comments:             |                         |                      | · · · · · · · · · · · · · · · · · · · | nany quotes to                                  |        |
|                       |                         |                      | quotes will be                        | it is not entered, no                           |        |
|                       |                         |                      | quoies will be                        | e uvulluble)                                    |        |

## **Respondent Information**

| 🖉 ORS Data Capture Version 0.15 - Windows Internet Explore | er provided by l | Bureau of Labor Statistics           |                  |
|------------------------------------------------------------|------------------|--------------------------------------|------------------|
| Establishment Help                                         |                  | PETERSO                              |                  |
| Schedule: PVPH025                                          |                  |                                      | _ 🗆 ×            |
|                                                            |                  | Save Schedule                        | Complete Close   |
| Quotes                                                     |                  | 🗌 Data Entry Complete 🗌              | Run Edits Review |
| Company Info Respondents                                   |                  |                                      |                  |
| Schedule: PVPH025                                          | 1.               | Click on <b>Respondents</b> to go to |                  |
| Collection Method: O Personal Visit O Telephone O Email O  |                  | the Respondent information tab.      |                  |
| Company Name:                                              |                  | _                                    |                  |

| CORS Data Capture Version 0.15 - Windo | nternet Explorer provided by Bu | reau of Labor Statistics     |                         |
|----------------------------------------|---------------------------------|------------------------------|-------------------------|
| Establishment Help                     | ~~~~~~~                         |                              | PETERSON_LINDSEY Logout |
| Schedule: PVPH025                      | . Click <b>New</b> to e         | nter information for a new   | _ 🗆 ×                   |
|                                        | respondent. Yo                  | ou will not be able to enter | dule Complete Close     |
| Quotes                                 | any information                 | n for a respondent until you | nplete Run Edits Review |
| Company Info Respondents               | click New to cr                 | reate an entry.              |                         |
| Respondent Information                 |                                 |                              | -                       |
| New Update Delete                      |                                 |                              |                         |
| Prefix: Mr. 💌                          |                                 |                              |                         |

| ORS Data Capture Version 0.15 - Windows Internet Explorer provided                                                                                            | d by Bureau of Labor Statistics                                                                                           |  |  |  |  |
|----------------------------------------------------------------------------------------------------|----------------------------------------------------------------------------------------------------|--|--|--|--|
| 3. If the address for the respondent is the                                                                                                    | PETERSON_LINDSEY Logout                                                                                                   |  |  |  |  |
| same as the mailing or physical address,                                                                                                    | ×                                                                                                    |  |  |  |  |
| click either Mailing or Physical.                                                                                                    | Save Schedule Complete Close                                                                                              |  |  |  |  |
| Quotes                                                                                                    | Data Entry Complete Run Edits Review                                                                                      |  |  |  |  |
| Company Info Respondents                                                                                                    |                                                                                                    |  |  |  |  |
| Respondent Information                                                                                                    |                                                                                                    |  |  |  |  |
|                                                                                                    | 4. After all of the fields have been filled,                                                                              |  |  |  |  |
| Prefix: Mr. V<br>First Name: Bob                                                                                                    | 4. After an of the fields have been filled,<br>click <b>Update</b> to update the respondent                               |  |  |  |  |
| Last lame: Johnson                                                                                                    | information in the table. Click <b>Save</b>                                                                               |  |  |  |  |
| ttle: CEO                                                                                                    | Schedule to make sure the respondent info                                                                                 |  |  |  |  |
| Same As: O Mailing O Physical Address Line 1: 123 Main St                                                                                                    | saves in the system.                                                                                                    |  |  |  |  |
| Address Line 2:                                                                                                    |                                                                                                    |  |  |  |  |
| City: Orange                                                                                                    | 1000 character maximum : (1000 characters remaining.)                                                                     |  |  |  |  |
| Zip Code: 12345                                                                                                    |                                                                                                    |  |  |  |  |
| Work Phone:         (555) 555-5555         Fax:                                                                                                    |                                                                                                    |  |  |  |  |
| Cell Phone: Email:                                                                                                    |                                                                                                    |  |  |  |  |
|                                                                                                    |                                                                                                    |  |  |  |  |
| Name Title Addres Addres City State                                                                                                    | ZIP Work P Cell Pho Fax Email Com                                                                                         |  |  |  |  |
| Mr. Bob Jo         CEO         123 Main §         Orange         CA           Ms. Babs J         Dispatcher         123 Main §         Orange         CA      | 12345 (555) 555- c                                                                                                    |  |  |  |  |
|                                                                                                    | a danat                                                                                                    |  |  |  |  |
| To edit respondent information, select the respondent in the table at the bettom of the page, then elicity                                                    |                                                                                                    |  |  |  |  |
| in the table at the bottom of the page, then click <b>Update</b> button at the top. All of the information                                                    |                                                                                                    |  |  |  |  |
| that respondent will now appear in the fields wh                                                                                                    |                                                                                                    |  |  |  |  |
| can be edited. Hit <b>Update</b> again to update the                                                                                                    |                                                                                                    |  |  |  |  |
| changes in the table and <b>Save Schedule</b> to make                                                                                                    | e Slife                                                                                                    |  |  |  |  |
| the changes save.                                                                                                    |                                                                                                    |  |  |  |  |
|                                                                                                    |                                                                                                    |  |  |  |  |
| Company Info Respondents                                                                                                    | Data Entry Complete Run Edits Review                                                                                      |  |  |  |  |
| Respondent Information                                                                                                    |                                                                                                    |  |  |  |  |
| New Update Delete                                                                                                    |                                                                                                    |  |  |  |  |
| Prefix: Mr. v                                                                                                    |                                                                                                    |  |  |  |  |
| First Name: Bob                                                                                                    | mment:                                                                                                    |  |  |  |  |
| Last Name: Johnson                                                                                                    |                                                                                                    |  |  |  |  |
| Title: CEO<br>Same As: O Mailing O Physical                                                                                                    |                                                                                                    |  |  |  |  |
| Address Line 1: 123 Main St                                                                                                    |                                                                                                    |  |  |  |  |
| Address Line 2:<br>City: Orange                                                                                                    |                                                                                                    |  |  |  |  |
| State: CA V                                                                                                    | 1000 character maximum : (1000 characters remaining.)                                                                     |  |  |  |  |
|                                                                                                    |                                                                                                    |  |  |  |  |
| Zip Code: 12345                                                                                                    | To delete a respondent, select the respondent in                                                                          |  |  |  |  |
| Work Phone: (555) 555-5555 Fax:                                                                                                    | To delete a respondent, select the respondent in the table at bottom and then click the <b>Delete</b>                     |  |  |  |  |
| Work Phone: (555) 555-5555 Fax:                                                                                                    |                                                                                                    |  |  |  |  |
| Work Phone:         (553) 555-5555         Fax:           Cell Phone:         Email:                                                                          | the table at bottom and then click the <b>Delete</b><br>button.<br>(If you accidentally delete an entry you will          |  |  |  |  |
| Work Phone: (555) 555-5555 Fax:                                                                                                    | the table at bottom and then click the <b>Delete</b> button.                                                              |  |  |  |  |
| Work Phone:         (555) 555-5555         Fax:           Cell Phone:         Email:           Name         Title         Addres         Addres         Erroy | the table at bottom and then click the <b>Delete</b><br>button.<br>( <i>If you accidentally delete an entry, you will</i> |  |  |  |  |

# Quote Information

| Establi | shment     | Help      | -          |                |      |       |       |              |         |           |              | PETE             | ERSON_LIN | NDSEY L  | ogout  |
|---------|------------|-----------|------------|----------------|------|-------|-------|--------------|---------|-----------|--------------|------------------|-----------|----------|--------|
| hedule  |            | -         | -          | _              | _    | _     | _     | _            | _       | _         | _            | -                |           |          | - 🗆 :  |
|         |            |           |            |                |      |       |       |              |         |           |              | Save Schedul     | e Cor     | mplete 🚺 | Close  |
| iotes   | 1          |           |            |                |      |       |       |              |         |           | 0.           | ata Entry Comple | ete Run   | Edits F  | leview |
| mpan    | Info Re    | sponden   | its        |                |      |       |       |              | Тс      |           | ong th       |                  | araar     |          | alz t  |
| espon   | dent Infor | mation    |            |                |      | ~     | _     |              |         |           |              | e quote s        |           |          |        |
| New     | Upd        | late      | Delete     |                |      |       |       |              |         |           |              | on on the        | e uppe    | er left  | nar    |
|         | Prefix:    | +         | -          | -i             |      |       |       |              | S10     | ie of     | the w        | indow.           |           |          |        |
| Fir     | st Name:   |           |            |                |      | Com   | ment: |              |         |           |              |                  | 1         |          |        |
| La      | st Name:   |           |            |                |      |       |       |              |         |           |              |                  |           |          |        |
|         | Title:     |           |            |                |      |       |       |              |         |           |              |                  |           |          |        |
|         |            | ) Mailing | O Physical |                |      | -1    |       |              |         |           |              |                  |           |          |        |
|         | ss Line 1: |           |            |                |      | -     |       |              |         |           |              |                  |           |          |        |
|         | City:      |           |            |                |      | 1     |       |              |         |           |              |                  |           |          |        |
|         | State:     | -         |            |                |      |       | 10    | 00 character | maximum | i i (1000 | characters i | remaining.)      |           |          |        |
|         | Zip Code:  |           |            |                |      |       |       |              |         |           |              |                  |           |          |        |
|         | k Phone:   |           |            | Fax:<br>Email: |      |       |       |              |         |           |              |                  |           |          |        |
| Ce      | Il Phone:  |           | -          | COLONG;        |      |       |       |              |         |           |              |                  |           |          |        |
|         | Laura      | Dansa     | 1          | 1              | 1    | T.see | 1     | 1            | L.      | Lesso     | 1            |                  |           |          |        |
| (d      | Name       | Title     | Addr       | Addr           | City | State | ZIP   | Work         | Cell P  | Fax       | Email        | Com              |           |          |        |
|         |            |           |            |                |      |       |       |              |         |           |              |                  |           |          |        |
|         |            |           |            |                |      |       |       |              |         |           |              |                  |           |          |        |
|         |            |           |            |                |      |       |       |              |         |           |              | 1                |           |          |        |

| Establishment H                                    | telp                                                                                                    |                                                                      |
|----------------------------------------------------|----------------------------------------------------------------------------------------------------|----------------------------------------------------------------------|
| Schedule: OCGE006                                  | e: 1 - Truck Driver                                                                                                    | Click the drop-down to<br>select which quote you<br>want to work on. |
| Occupation Wage                                    | Quote                                                                                                    | Status                                                               |
| Quote No.: 1<br>Job Title: Truck Dr<br>Job Code:   | Status: Usable Collapse Quote:                                                                                                    |                                                                      |
| SOC: 53-3032<br>DOT: 904,383<br>Job Description:   | -010 Tractor-Trailer-Truck Driver                                                                                                    | OC Code OT Code                                                      |
| Full- or Part-Time:<br>Work Setting:<br>Hours/Day: | ● FT ○ PT<br>Vehicle ● 0ther:<br>8 Hours/Week: 40 Weeks/Year: 52                                                                                                    |                                                                      |
|                                                    |                                                                                                    |                                                                      |
| Occ. Empl:<br>Comments:                            | 4<br>Drives diesel tractor-trailer local distances. Transports<br>goods. Inspects truck for defects before and after trips.<br>Adjusts tie-downs, makes sure the load is secure according<br>to DOT requirements. | Worker Type                                                          |
|                                                    |                                                                                                    |                                                                      |

#### Quote Status

The Quote Status must be set to USABLE before any data can be entered for a quote. Any status other than Usable will gray out the other tabs for the quote. Any status other than Usable should be thoroughly documented in the comments field on the company info page as the comments space on the quote tab will not be available.

#### SOC Coding

The system will only accept 8-digit SOC Codes as listed in the O\*NET. All SOC Code choices should be documented in the Comment field at the right of the page.

#### DOT Coding

The system will only accept valid DOT Codes. If you encounter an occupation for which there is no valid DOT code, then enter 000.000-000 and document the situation in the Comment field at the right of the page.

#### Worker Type

The options for Worker Type are: Supervisory, Lead Worker, and Non-Supervisory. These options reflect the choice of answer in the leveling process on the Supervisory Duties tab in IDC.

| Worker Type     | Corresponding IDC Language                                                                                                    |
|-----------------|----------------------------------------------------------------------------------------------------|
| Non-Supervisory | Has no supervisory responsibilities                                                                                                    |
| Lead Worker     | Has the authority to assign, coordinate, or review work of<br>employees performing the same general work. May provide<br>instruction on work procedures or have input into performance<br>evaluations. |
| Supervisory     | Has the authority to initiate a variety of personnel actions, such as to hire, transfer, layoff, promote, or discipline other employees.                                                               |

### Collapsing a Quote

| I | Company Info Quot   | be: 2 - SAM | 1E AS QUOTE 1               |             |            |                |          |                                     |
|---|---------------------|-------------|-----------------------------|-------------|------------|----------------|----------|-------------------------------------|
|   | Occupation Wage     | es Educ,    | /Training Di                | riving L    | eveling.   | Environment    | Auditor  |                                     |
|   | Occupation Inform   | nation      |                             |             |            |                | Γ        | To collapse a quote select          |
| l | Quote No.: 2        | Status:     | Collapsed                   |             | 👻 Colla    | pse Quote: 1   |          | Collapsed from the Status           |
| l | Job Title:          |             | Usable                      |             |            |                |          | drop-down, then enter the           |
| l | Job Code:           |             | Refusal                     |             |            |                |          | quote number of the quote           |
|   | SOC:                |             | No Matching Jo<br>Collapsed | 00          |            |                |          | in the <b>Collapse Quote</b> field. |
| l | DOT:                |             | No Job - Respo              | ondent Burg | den        |                |          |                                     |
| l | Job Description:    | O Reques    | sted () Receive             | ed 🔵 Una    | vailable ( | 🔵 Don't Know 🔘 | No Answe |                                     |
| l | Full- or Part-Time: | O FT C      | ) pt                        |             |            |                |          |                                     |
|   | Work Setting:       |             |                             |             |            | other:         |          |                                     |
| l | Hours/Day:          |             | Hours/Week:                 |             | Weeks/Y    | ear:           |          |                                     |
|   | Union/Non-Union:    | 🔘 Union     | 🔘 Non-Ur                    | nion        |            |                |          |                                     |
|   | Time/Incentive:     | 🔵 Time      | 🔵 Incenti                   | ive         |            |                |          |                                     |
|   |                     |             |                             |             |            |                |          |                                     |

### Wages

| Establishme       | Establishment Help                       |                 |         |          |             |                 |           |          |             |          |  |  |
|-------------------|------------------------------------------|-----------------|---------|----------|-------------|-----------------|-----------|----------|-------------|----------|--|--|
| Schedule: 0CGE006 |                                          |                 |         |          |             |                 |           |          |             |          |  |  |
|                   |                                          |                 |         |          |             |                 |           | Sav      | ve Schedule | 🗹 Comple |  |  |
| Company Info      | Company Info Quote: 1 - Truck Driver 💌 🗸 |                 |         |          |             |                 |           |          |             | Edits    |  |  |
| Occupation        | Wages                                    | Educ/Training   | Driving | Leveling | Environment | Auditory/Vision | Postural  | Exertion | Reaching    | Arm/Han  |  |  |
| Wages             |                                          |                 |         |          |             |                 |           |          |             |          |  |  |
| Description :     |                                          |                 |         |          |             |                 |           |          |             |          |  |  |
|                   |                                          |                 |         |          |             |                 |           |          |             |          |  |  |
| Hours : 1.00      | 4                                        | Earnings : 1.00 |         | ÷ wa     | orkers : 1  | *               | Add Row   |          |             |          |  |  |
|                   |                                          |                 |         |          |             |                 |           |          |             |          |  |  |
|                   |                                          |                 |         |          |             |                 |           |          |             |          |  |  |
| Average Hourl     | y Rate : 12.                             | .500            |         |          |             |                 |           |          |             |          |  |  |
| Description       |                                          |                 | Ho      | urs      | Earnings    | Workers         | Delete    |          |             |          |  |  |
|                   | 1 12 2 Delete Wa                         |                 |         |          |             |                 |           |          |             |          |  |  |
|                   |                                          |                 | 1       |          | 13          | 2               | Delete Wa | _        |             |          |  |  |
|                   |                                          |                 |         |          |             |                 |           |          |             |          |  |  |
|                   |                                          |                 |         |          |             |                 |           |          |             |          |  |  |
|                   |                                          |                 |         |          |             |                 |           |          |             |          |  |  |

#### Wage Entry

There is no import function available in the Data Capture Application, so all wages must be typed into the system. The system will allow multiple workers per line, so you can enter multiple workers all at the same rate on the same line. For occupations (i.e., quotes) in which employment exceeds 30 incumbents, the individual wage rates will not be entered into the data capture system. Instead, the electronic file(s) will be posted to each test city's Data Spreadsheet Submission Folder:

- Providence
- <u>Pittsburgh</u>
- <u>Cincinnati</u>
- <u>Nashville</u>
- Kansas City
- Orange County
- Baltimore

Large paper wage files will be handled on a case-by-case basis by the regional coordinators.

#### Compound Wages

Compound wages are not supported by the Data Capture Application. For those jobs with compound wages, enter the combined base plus incentive pay. Document both the base pay and incentive pay in the quote screen comments field.

### SVP

| ľ  |                                                                                                    |             |                      |                |                |                  |                     |                                               | Sav            | ve Schedule | Complete Close                            |
|----|----------------------------------------------------------------------------------------------------|-------------|----------------------|----------------|----------------|------------------|---------------------|-----------------------------------------------|----------------|-------------|-------------------------------------------|
| l  | Company Info                                                                                                    | Quote:      | 1 - Truck Driver     |                |                |                  | 1                   |                                               | ata Entry Cor  | malata R    | un Edits V Review                         |
| Ľ  |                                                                                                    |             |                      |                | ~              |                  |                     |                                               |                |             |                                           |
| IJ | Occupation                                                                                                    | Wages       | Educ/Training        | Driving        | Leveling       | Environment      | Auditory/Vision     | Postural                                      | Exertion       | Reaching    | g Arm/Hand Leg/Fo                         |
|    | 1. What degree is required for this job?       SVP Level: 6 - Over 1 year up to and including 2 years         ③ No degree required<br>Is there a literacy requirement?       Degree                         |             |                      |                |                |                  |                     |                                               |                |             |                                           |
| l  | _                                                                                                    |             | Don't Know 🤇         | ) No Answer    |                | L                | U                   |                                               |                |             |                                           |
|    | 🔾 Associ                                                                                                    | chool Vocat | ional Education/Tra  | -              |                | 🔵 Days 🔵 Years   | Comments:           | Completion o<br>and pass CD<br>road signs, re | L. Must be lit | erate to    | Training,<br>licenses or<br>Certification |
| l  | Bachel                                                                                                    |             |                      | ths 🔘 Year     | s              |                  |                     |                                               |                |             | Certification                             |
| l  | O Master                                                                                                    |             |                      |                |                |                  |                     |                                               |                |             |                                           |
| l  | O Profes                                                                                                    | sional      | Years                |                |                |                  |                     |                                               |                |             |                                           |
| l  | O Doctor                                                                                                    | ate/PhD     | Years                |                |                |                  |                     |                                               |                |             |                                           |
| l  | 🔘 Don't H                                                                                                    | Know        |                      |                |                |                  |                     |                                               |                |             | · • • • • • • • • • • • • • • • • • • •   |
| l  | 🔘 No Ans                                                                                                    | wer Provide | ≥d                   |                |                |                  |                     | 1000 characte                                 | er maximum     |             | rior Work                                 |
| l  | 2. Is there a                                                                                                    | ny other tr | aining, license or c | ertification ( | required for t | his job? 💿 Yes   | 🔾 No 🔵 Don't Kn     | ow 🔘 No 🗛                                     | ewer           |             | Experience                                |
| l  | 2a. If yes                                                                                                    | , how long  | does the training u  | sually take?   | 3              | ) Hours 🔘 Days   | 🔾 Weeks 💽 Mot       | ths 🔘 Years                                   | 5              |             |                                           |
|    | 3. Is there a specific amount of prior work experience required for this job?  Yes O No O Don't Know O No Answer<br>3a. If yes, how much prior experience is required?  Hours O Days O Weeks O Months Years |             |                      |                |                |                  |                     |                                               |                |             |                                           |
|    | 4. Once hired                                                                                                    | d, how long | must someone wo      | rk in the job  | to be able to  | independently pe | erform the essentia | l job function                                | s in an adequ  | iate manne  | r?                                        |
|    | 1                                                                                                    | O Hour      | rs 💿 Days 🔵 W        | 'eeks 🔘 M      | lonths 🔘 Yi    | ears 🔘 Don't Kn  | ow 🔘 No Answer      |                                               |                |             |                                           |

#### Degree

When entering the time element for High School Vocational Education/Training and Associate's Degree, enter the total calendar time spent, and the system will adjust the time based on SVP rules.

When entering the time element for Professional Degrees or Doctorate/PhDs, enter only the time required to obtain that degree. The system will add in the time it took to obtain the pre-requisite Bachelor's Degree.

Training, Licenses, or Certifications

In order to enter time for this element, you must first select the 'yes' radio button. If time is entered for this question, the training, licenses, and/or certifications must be documented in the SVP comments field at the right of the page.

Prior Work Experience

In order to enter time for this question, you must first select the 'yes' radio button. If time is entered for this question, document the types of work experience required, especially if there is sequential experience required. For example, in order to become the Controller at Acme Industries, you must have managed the Accounting Department for three years, and to become the Accounting Department Manager, you must have been an Accountant for 4 years. (4 years as Accountant + 3 years as Department Manager = 7 years prior experience)

# Physical Demands & Environmental Conditions

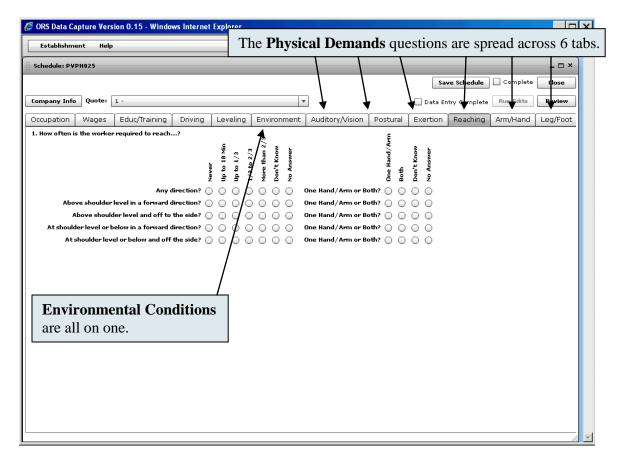

Any unusual situations encountered on the Physical Demands or Environmental Conditions questions should be documented in the comments field on the quotes tab as there are not other comments fields on the tabs corresponding to the questions.

### Edits & Self-Review

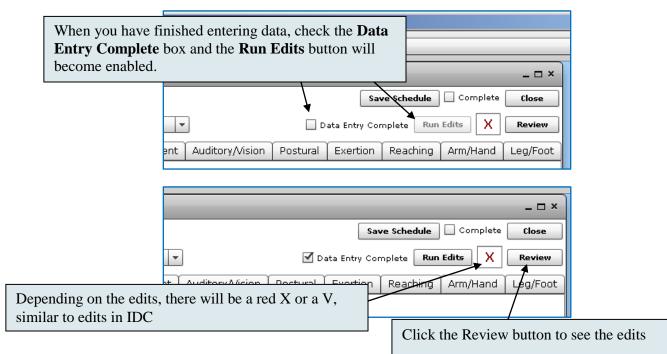

### Addressing Edits

|                   |        |                                      |                 |                                                 |             |             | Save Schedule Complete Close                                                                 |
|-------------------|--------|--------------------------------------|-----------------|-------------------------------------------------|-------------|-------------|----------------------------------------------------------------------------------------------|
| Double-click on   | a soft | edit and a                           | an <b>Enter</b> | ·Review                                         |             |             | ☑ Data Entry Complete Run Edits X                                                            |
| Remarks windo     | w ann  | ears                                 |                 |                                                 | $\sim$      | Change Made | Remark                                                                                       |
| (Hard edits - red |        |                                      | ou to che       | inge the data)                                  |             | No          | The is a 1 year experience requriement for this position                                     |
| (IIara cans rea   | 21.5   | require y                            |                 |                                                 | rage<br>age | Yes         | I neglected to code a 1 day OJT ride-along                                                   |
|                   |        |                                      |                 | performace achieved on firs<br>day.             |             |             |                                                                                              |
|                   | v      | Company<br>Information               |                 | PSO employment is much<br>snaller than Assigned |             | No          | Sampled employment is from a period when they had lots of<br>contracts. Business has slowed. |
|                   | ×      | X Quote Quote: 1 Job Title is Missin |                 | Job Title is Missing                            |             |             |                                                                                              |
|                   |        |                                      |                 |                                                 |             |             |                                                                                              |
|                   |        |                                      |                 |                                                 |             |             |                                                                                              |
|                   |        |                                      |                 |                                                 |             |             |                                                                                              |

|                                        | es Company I           | nto      |                                                                                                    |             | ✓ Data Entry Complete Kun Edits X                                         |
|----------------------------------------|------------------------|----------|----------------------------------------------------------------------------------------------------|-------------|---------------------------------------------------------------------------|
| Statu                                  | s Category             | Quote    | Message                                                                                                    | Change Made | Remark                                                                    |
| When the <b>Enter</b> the data was cha |                        |          | vindow opens you<br>nentation.                                                                                                    | can indic   | ate if at to code a 1 day OJT ride-along                                  |
| v                                      | Company<br>Information |          | PSO production couch<br>small Enter Review Remarks                                                                                           | No          | Sampled employment is from a period when they had lots of<br>x is slowed. |
| ×                                      | Quote<br>Information   | Quote: 1 | Oob       Correction made?         Yes        No         Sampled employment is f contracts. Business has she         235 character maximum : | owed.       | Save Cancel                                                               |

### Saving a Schedule

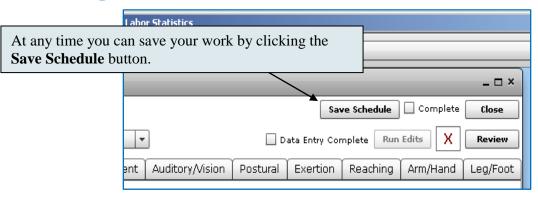

### Marking a Schedule Complete

|                                                                                                    | y Bureau of Labor Statistics |                 |          |          |                        |                                |          |  |
|----------------------------------------------------------------------------------------------------|------------------------------|-----------------|----------|----------|------------------------|--------------------------------|----------|--|
|                                                                                                    |                              |                 |          |          |                        |                                |          |  |
| After you have addressed all of the edits the system will<br>allow you to mark the schedule complete by checking |                              |                 |          |          |                        |                                |          |  |
| the <b>Complete</b> box                                                                                          | nplete Run                   | Edits V         | Review   |          |                        |                                |          |  |
|                                                                                                    | Environment                  | Auditory/Vision | Postural | Exertion | Reaching               | Arm/Hand                       | Leg/Foot |  |
|                                                                                                    | ose Quote:                   |                 |          |          | I <b>RS Data Cap</b> i | <b>ture</b><br>ved Successfull | y.       |  |
|                                                                                                    | rivers                       |                 |          |          |                        |                                | -        |  |
|                                                                                                    | ) Don't Know 🔘               | No Answer       |          |          |                        |                                |          |  |

#### Don't Forget about the Appointment Calendar

| LUA                       |                                                                                                    |        |
|---------------------------|----------------------------------------------------------------------------------------------------|--------|
| COA                       | Check the box if part of the COC/COA test.                                                                                     |        |
| ECI Initiation            | Check the box if part of the ECI Initiation test.                                                                              |        |
| Efficiency Burden         | Check the box if part of Efficiency Burden test.                                                                               |        |
| Duplicate Schedule Number | Input the schedule duplicate schedule number of the unit to be dual coded by observer (Efficiency Burden test schedules only). |        |
| Observer                  |                                                                                                    |        |
| Data Entry Complete       |                                                                                                    |        |
| Reviewer                  | You also need to enter a Data Entry Complete d                                                                                 | ate on |
| Review Complete           | the <u>SharePoint calendar</u> so your reviewer will know                                                                      |        |
| Notes                     | schedule is ready for review.                                                                                                  |        |
|                           |                                                                                                    |        |